# Приватний вищий навчальний заклад «Буковинський університет» Юридичний факультет

Схвалено та затверджено на засіданні науково-методичної ради факультету протокол №1 від 25.08.2023 р.

ЗАТВЕРДЖУЮ: декан юридичного факультету Стелла КЕЛЬБЯ

# СИЛАБУС

навчальної дисципліни «Основи інформатики та комп'ютерної техніки»

### обов'язкова навчальна дисципліна

Освітньо-професійна програма и 081 Право

(назва програми)

Спеціальність 081 Право

Галузь знань 08 «Право»

.(вказати: шифр, назва) Рівень вищої освіти перший (бакалаврський)

Факультет юридичний

Мова навчання українська

Розробник: Осадчук Сергій Іванович Профайл викладача (-iв) http://bukuniver.edu.ua/university/faculties-anddepartments/ite-faculty/department-of-computer-systems-and-technologies/ (посилання на сторінку кафедри з інформацією про викладача (-ів))

Контактний тел.:

E-mail: papayosadchuk@gmail.com

Посилання на сторінку курсу на сайті дистанційного навчання університету

Консультації четвер з 10.00 до 16.00

# **1. Анотація дисципліни (призначення навчальної дисципліни)**

Інформатика має велику актуальність в сучасному світі, де комп'ютери та інформаційні технології перетворилися на необхідний інструмент в більшості сфер життя, від освіти та науки до бізнесу та побуту. Знання інформатики необхідні для розвитку високотехнологічного суспільства, адже комп'ютери та інші технології дозволяють збирати, обробляти, зберігати та передавати величезну кількість інформації.

У світі, де майже кожна професія пов'язана з використанням комп'ютерів та інформаційних технологій, знання інформатики є ключовим елементом успіху в будь-якій сфері діяльності. Тому освоєння інформаційних технологій є важливим для студентів будьяких спеціальностей та має велике значення для розвитку інформаційного суспільства.

#### **2. Мета та завдання навчальної дисципліни:**

Засвоєння основних теоретичних понять та принципів інформатики.

 Ознайомлення з історією розвитку комп'ютерів та інших інформаційних технологій.

 Набуття навичок роботи з операційною системою, програмним забезпеченням та інтернет-технологіями.

 Формування навичок використання інформаційних технологій у різних сферах діяльності, включаючи наукову, технічну та гуманітарну сфери.

**3. Пререквізити:** Математика

#### **4. Компетентності та результати навчання**

#### **Загальні компетентності (ЗК)**

ЗК6. Здатність використовувати інформаційні та комунікаційні технології.

ЗК7. Здатність вчитися і оволодівати сучасними знаннями.

#### **Фахові (спеціальні)компетентності (СК)**

СК9. Здатність використовувати бази даних органів юстиції та інформаційні технології необхідні під час здійснення юридичної діяльності.

СК10. Здатність використовувати різноманітні інформаційні джерела для повного та всебічного встановлення певних обставин.

#### **Програмні результати навчання:**

РН 3. Проводити збір і інтегрований аналіз матеріалів з різних джерел.

РН 7. Складати та узгоджувати план власного прикладного дослідження і самостійно збирати матеріали за визначеними джерелами.

# **5. НАВЧАЛЬНО-ТЕМАТИЧНИЙ ПЛАН 5.1 ПЛАН ЛЕКЦІЙНИХ ЗАНЯТЬ**

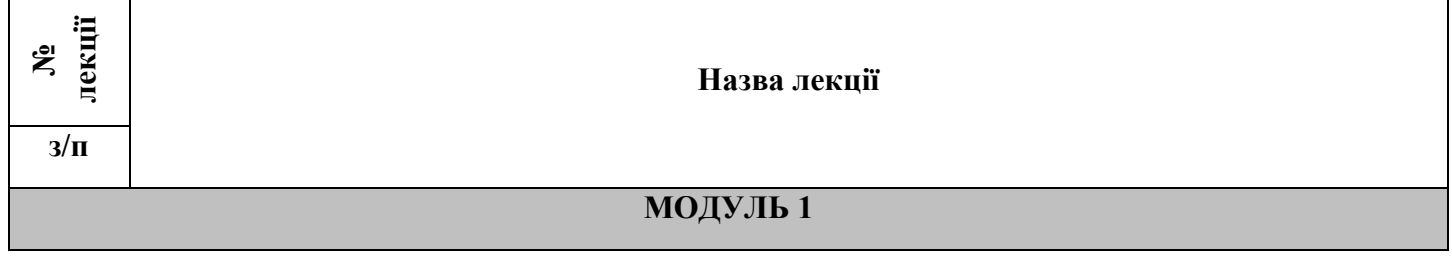

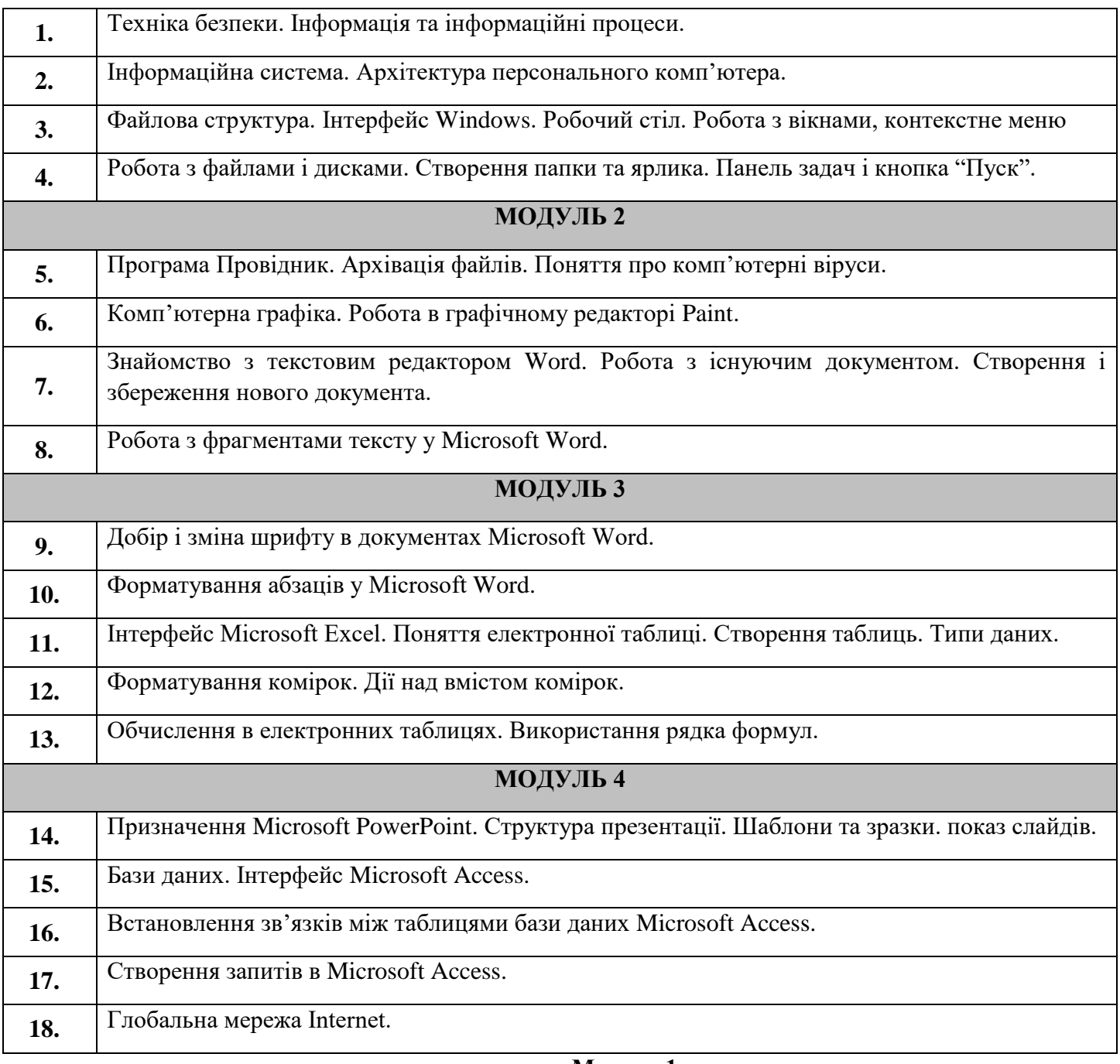

# **Модуль 1 Лекція №1. Техніка безпеки. Інформація та інформаційні процеси.**

# *План лекційного заняття*

1. Техніка безпеки під час роботи на комп'ютері.

2. Базовий склад комп'ютера. Підготовка та завершення роботи комп'ютера.

- 3. Інформатика та інформація.
- 4. Носії інформації.
- 5. Кодування інформації.

# **Лекція №2. Інформаційна система. Архітектура персонального комп'ютера.**

# *План лекційного заняття*

1. Структура інформаційної системи

- 2. Огляд апаратної частини комп'ютера
- 3. Пам'ять комп'ютера

#### **Лекція №3. Файлова структура. Інтерфейс windows. Робочий стіл. Робота з вікнами, контекстне меню**

### *План лекційного заняття*

- 1. Інтерфейс Windows.
- 2. Файлова структура.
- 3. Робочий стіл
- 4. Робота з вікнами, контекстне меню.

### **Лекція №4. Робота з файлами і дисками. Створення папки та ярлика. Панель задач і кнопка "пуск".**

# *План лекційного заняття*

- 1. Робота з файлами, папками та ярликами.
- 2. Відображення, впорядкування, копіювання та переміщення об'єктів.
- 3. Панель задач і кнопка "Пуск".

### **Модуль 2**

# **Лекція №5. Програма провідник. Архівація файлів. Поняття про комп'ютерні віруси.**

# *План лекційного заняття*

- 1. Програма "Проводник".
- 2. Пошук файлів.
- 3. Комп'ютерні віруси.
- 4. Архівація файлів.

#### **Лекція №6. Комп'ютерна графіка. Робота в графічному редакторі Рaint.** *План лекційного заняття*

- 1. Комп'ютерна графіка.
- 2. Графічний редактор Paint.
- 3. Створення та обробка малюнків у Paint.

# **Лекція №7. Знайомство з текстовим редактором Word. Робота з існуючим документом. Створення і збереження нового документа.**

# *План лекційного заняття*

- 1. Завантаження та інтерфейс користувача у Word.
- 2. Головне меню.
- 3. Панель інструментів.

# **Лекція №8. Робота з фрагментами тексту у Microsoft Word.**

# *План лекційного заняття*

- 1. Виділення фрагмента тексту.
- 2. Робота з виділеним фрагментом.
- 3. Переміщення по тексту документа.

#### **Модуль 3**

# **Лекція №9. Добір і зміна шрифту в документах Microsoft Word.**

# *План лекційного заняття*

- 1. Вид шрифту.
- 2. Написання.
- 3. Спеціальні ефекти.
- 4. Анімація.

# **Лекція №10. Форматування абзаців у Microsoft Word.**

# *План лекційного заняття*

1. Вирівнювання абзаців.

2. Відступи і виступи.

3. Інтервали.

# **Лекція №11. Інтерфейс Microsoft Excel. Поняття електронної таблиці. Створення таблиць. Типи даних.**

### *План лекційного заняття*

1. Інтерфейс Microsoft Excel.

2. Робота з листами електронних таблиць.

3. Введення та редагування даних таблиці.

4. Налагодження параметрів сторінки, перегляд, збереження та друк електронної таблині.

# **Лекція №12. Форматування комірок. Дії над вмістом комірок.**

# *План лекційного заняття*

- 1. Форматування комірок.
- 2. Умовне форматування.
- 3. Авто-заповнення.

### **Лекція №13. Обчислення в електронних таблицях. Використання рядка формул.** *План лекційного заняття*

- 1. Використання формул.
- 2. Абсолютна та відносна адреси комірок у формулах.

# **Модуль 4**

# **Лекція №14. Призначення Microsoft Powerpoint. Структура презентації. Шаблони та зразки. Показ слайдів.**

### *План лекційного заняття*

- 1. Основні поняття.
- 2. Комп'ютерна презентація.
- 3. Слайд.
- 4. Графічні об'єкти на слайдах.

# **Лекція №15. Бази даних. Інтерфейс Microsoft Access.**

# *План лекційного заняття*

- 1. Основні поняття баз даних.
- 2. Інтерфейс Microsoft Access. Об'єкти бази даних.
- 3. Створення таблиць. Типи даних.
- 4. Заповнення та редагування таблиць.

# **Лекція №16. Встановлення зв'язків між таблицями бази даних Microsoft**

### **Access.**

# *План лекційного заняття*

1.Зв'язки між таблицями.

2.Зовнішній ключ.

3.Міжтабличний зв'язок.

4.Відношення.

5.Цілісність даних.

# **Лекція №17. Створення запитів в Microsoft Access.**

# *План лекційного заняття*

- 1. Призначення та типи запитів.
- 2. Способи створення запитів.
- 3. Створення запитів на відбір даних.
- 4. Створення параметричних запитів.

# **Екція №17. Глобальна мережа internet.**

# *План лекційного заняття*

- 1. Загальні відомості та служби Internet.
- 2. Електронна пошта.

 $\mathsf{r}$ 

- 3. Робота з гіпертекстовими сторінками.
- 4. Пошук інформації в Internet.

# **5.2 ПЛАН ЛАБОРАТОРНИХ ЗАНЯТЬ**

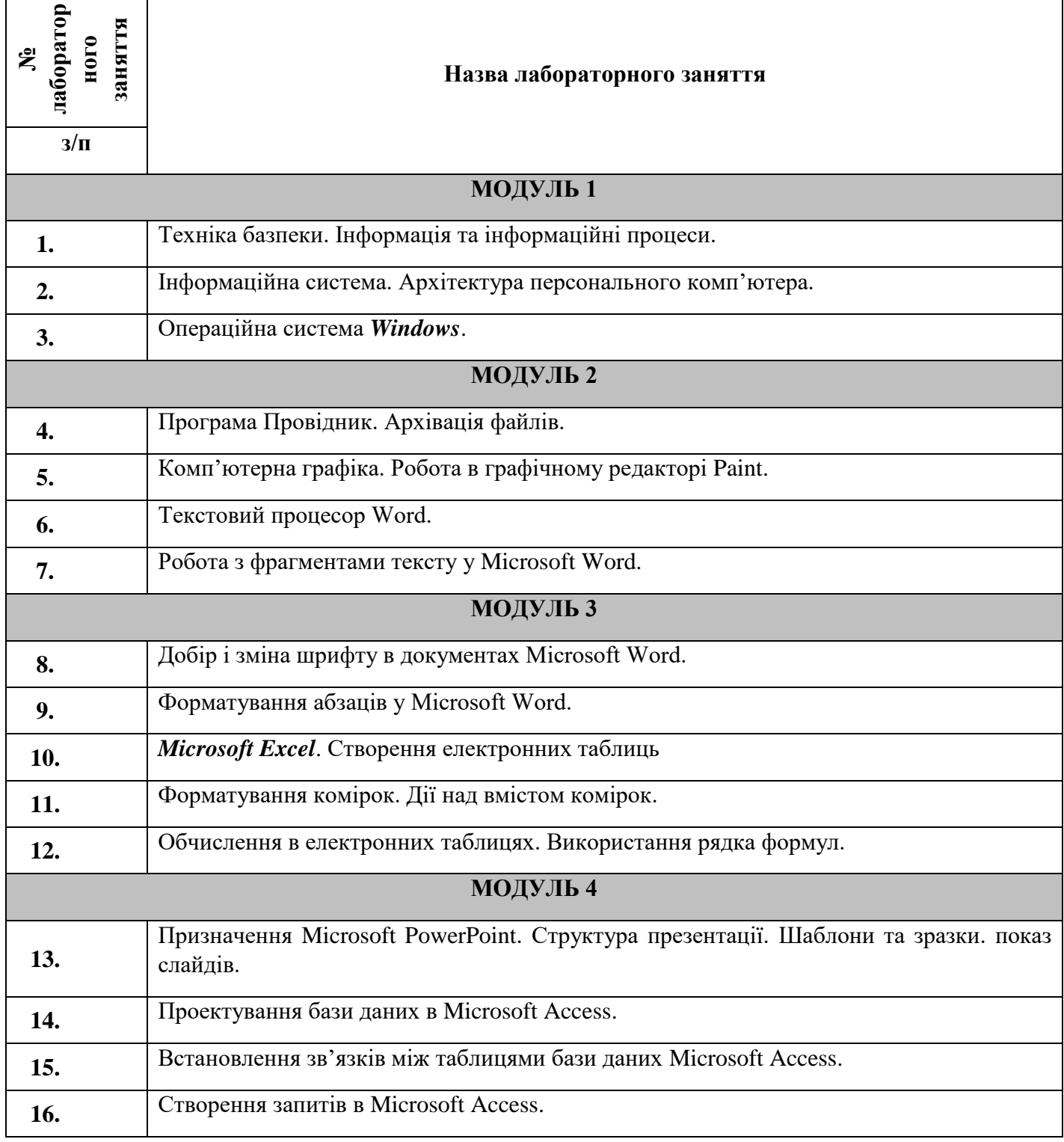

**Модуль 1 Лабораторна робота №1.** **Тема:** Техніка базпеки. Інформація та інформаційні процеси.

**Мета:** Ознайомлення з правилами техніки безпеки роботи в комп'ютерному кабінеті. Вивчення основних понять теми.

# *План лабораторної роботи*

- 1. Техніка безпеки під час роботи на комп'ютері.
- 2. Інформатика та інформація.
- 3. Передавання інформації.
- 4. Форми подання інформації.

# **Лабораторна робота №2.**

**Тема:** Інформаційна система. Архітектура персонального комп'ютера.

**Мета:** Вивчення основних понять теми. Знайомство з архітектурою персонального комп'ютера.

# *План лабораторної роботи*

- 1. Складові комп'ютерної системи.
- 2. Структура пам'яті комп'ютера.

# **Лабораторна робота №3.**

**Тема:** Операційна система *Windows*.

**Мета**: Знайомство з інтерфейсом користувача *Windows*. Відпрацювання навичок набору тексту.

# *План лабораторної роботи*

- 1. Створення текстового документу
- 2. Друк тексту
- 3. Збереження документу

# **Модуль 2**

# **Лабораторна робота №4.**

# **Тема:** Програма Провідник. Архівація файлів.

**Мета:** Знайомство з засобами пошуку та архівації файлів.

# *План лабораторної роботи*

- 1. Створення архіву
- 2. Пошук файлу

# **Лабораторна робота №5.**

**Тема:** Комп'ютерна графіка. Робота в графічному редакторі Paint.

**Мета:** Здобуття навичок роботи з комп'ютерною графікою.

# *План лабораторної роботи*

- 1. Графічному редактор Paint
- 2. Збереження графічних зображень

# **Лабораторна робота №6.**

**Тема:** Текстовий процесор Word.

**Мета:** Знайомство з текстовим редактором Word, відпрацювання навичок набору тексту з клавіатури.

# *План лабораторної роботи*

- 1. Робота з текстовим редактором Word.
- 2. Набір тексту
- 3. Збереження текстових документів
	- **Лабораторна робота №7.**

**Тема:** Робота з фрагментами тексту у Word.

**Мета:** Здобути навички роботи з фрагментами тексту.

# *План лабораторної роботи*

1. Ознайомитися з функцією розриву між сторінками

2. Збереження в новому документі

# **Модуль 3**

# **Лабораторна робота №8.**

**Тема:** Добір і зміна шрифту в документах Word.

**Мета:** Здобути навички роботи зі шрифтами.

# *План лабораторної роботи*

- 1. Формат шрифту
- 2. Інтервал
- 3. Анімація

# **Лабораторна робота №9.**

**Тема:** Форматування абзаців у Word.

**Мета:** Здобуття навичок з форматування абзаців.

# *План лабораторної роботи*

- 1. Використання «Лінійки »
- 2. Вставка символів
- 3. Орієнтація тексту

# **Лабораторна робота №10.**

# **Тема:** *Microsoft Excel*. Створення електронних таблиць

**Мета:** Здобути навички у створенні та редагуванні електронних таблиць.

# *План лабораторної роботи*

- 1. Інтерфейс *Microsoft Excel*
- 2. Створення таблиці
- 3. Листи
- 4. Збереження таблиць

# **Лабораторна робота №11.**

**Тема:** Форматування комірок. Дії над вмістом комірок.

**Мета:** Здобути навички форматування комірок таблиці.

# *План лабораторної роботи*

- 1. Задання фону комірок
- 2. Автоматичне виділення

# **Лабораторна робота №12.**

**Тема:** *Microsoft Excel*. Обчислення в електронних таблицях.

**Мета:** Здобути навички у створенні електронних таблиць та проведенні розрахунків.

# *План лабораторної роботи*

- 1. Формули
- 2. Застосування формул до стовпців

# **Лабораторна робота №13.**

**Тема:** Призначення Microsoft PowerPoint. Структура презентації. Текстові та графічні об'єкти на слайдах.

**Мета:** Здобути навички роботи в середовищі Microsoft PowerPoint. Навчитись створювати тематичні презентації.

# *План лабораторної роботи*

- 1. Створення презентації
- 2. Робота зі слайдами
- 3. Показ слайддів

# **Лабораторна робота №14.**

**Тема:** Проектування бази даних в Access.

**Мета:** Навчитись створювати структуру таблиць бази даних.

# *План лабораторної роботи*

- 1. Ознайомлення з інтерфейсом Access.
- 2. Створення стовпців
- 3. Надання тіпів даних
- 4. Заповнення бази даних

# **Лабораторна робота №15.**

**Тема:** Встановлення зв'язків між таблицями бази даних Microsoft Access.

**Мета:** Навчитись встановлювати зв'язки між таблицями бази даних.

### *План лабораторної роботи*

- 1. Схема даних.
- 2. Види зв'язків
- 3. Зв'язання таблиць

### **Лабораторна робота №16.**

**Тема:** Створення запитів у Microsoft Access.

**Мета:** Навчитись створювати запити до таблиць бази даних.

# *План лабораторної роботи*

- 1. Запити.
- 2. Майстер запитів

# **5.3 ПЛАН САМОСТІЙНОЇ РОБОТИ СТУДЕНТА**

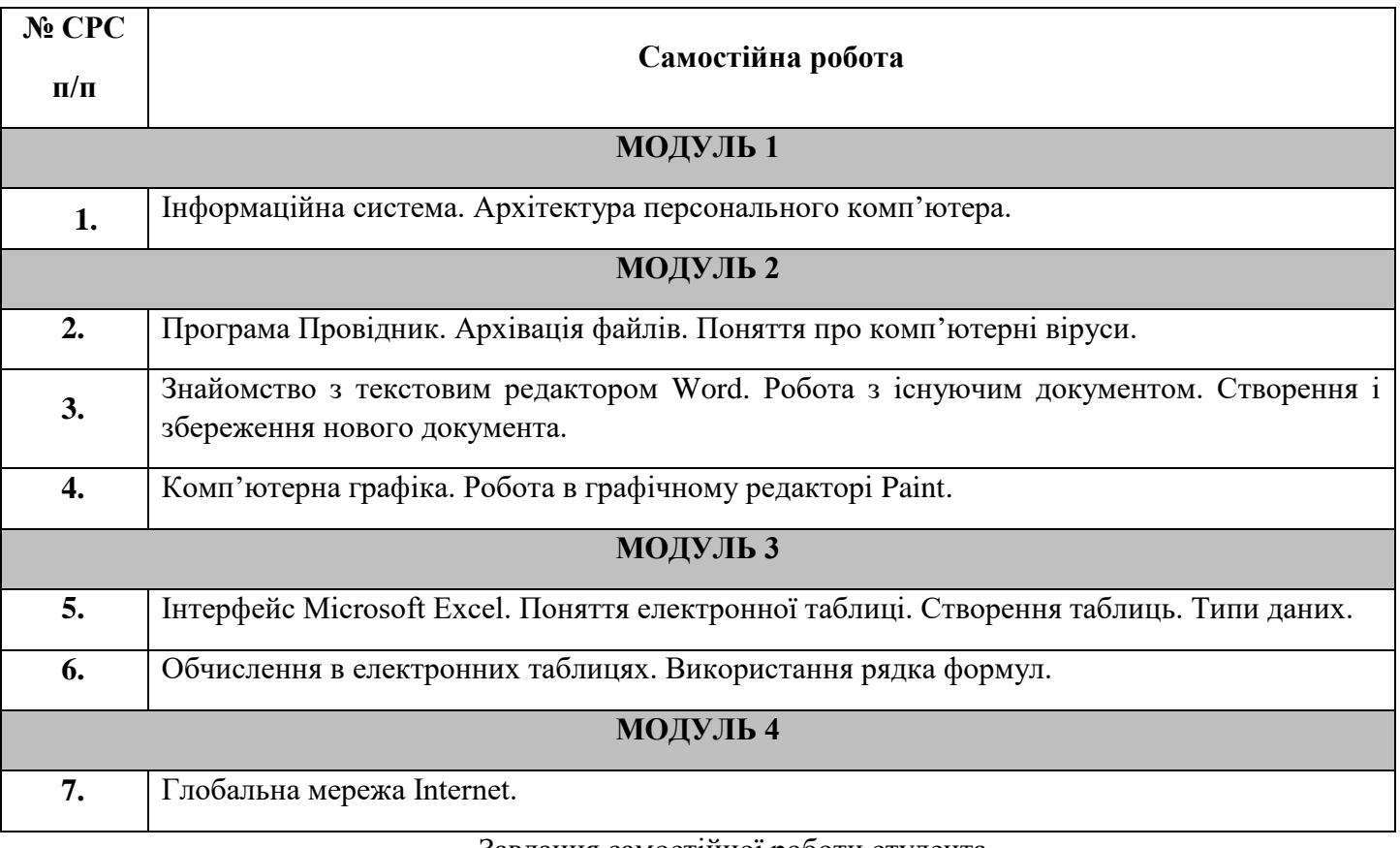

#### Завдання самостійної роботи студента

# до теми: **Інформаційна система. Архітектура персонального комп'ютера.**

# **І. Питання для самостійного опрацювання:**

- 1. Інформаційний процес та інформаційні технології.
- 2. Сучасні засоби зберігання інформації.
- 3. Історія розвитку комп'ютерів.

# **ІІ. Теми рефератів:**

- 1. Мікропроцесор: будова, принцип роботи, історія появи.
- 2. Пристрої пам'яті.
- 3. Галузі застосування комп'ютерів.
- 4. Комп'ютер і безпека життєдіяльності.
- 5. Пристрої виведення інформації: види, покоління, принцип дії.

### Завдання самостійної роботи студента

#### до теми: **Програма Провідник. Архівація файлів. Поняття про комп'ютерні віруси. І. Питання для самостійного опрацювання:**

- 1. Інсталяція програм.
- 2. Дефрагментація дисків.
- 3. Довідкова система операційної системи Windows.

# **ІІ. Теми рефератів:**

- 1. Комп'ютерні віруси.
- 2. Сучасні архіватори.
- 3. Сучасні антивірусні програми: види, принцип роботи, ефективність.
- 4. Захист інформації в комп'ютері.
- 5. Профілактика зараження комп'ютера вірусами.

#### Завдання самостійної роботи студента

### до теми: **Знайомство з текстовим редактором Word. Робота з існуючим документом. Створення і збереження нового документа.**

### **І. Питання для самостійного опрацювання:**

- 1. Шаблони документів: поняття, створення та використання.
- 2. Перевірка орфографії в документі: можливості використання, принцип роботи.
- 3. Табуляція.
- **ІІ. Теми доповідей:**
	- 1. Майстер листів.
	- 2. Буквиці.
	- 3. Побудова змісту.
	- 4. Стилі та форматування.
	- 5. Автозаміна.

#### Завдання самостійної роботи студента

#### до теми: **Комп'ютерна графіка.**

# **І. Теми рефератів:**

- 1. Векторна графіка.
- 2. Растрова графіка.
- 3. 3D графіка.
- 4. Анімаційні зображення.
- 5. Комп'ютерна мультиплікація.

#### Завдання самостійної роботи студента

# до теми: **Інтерфейс Microsoft Excel. Поняття електронної таблиці. Створення таблиць.**

### **Типи даних.**

# **І. Питання для самостійного опрацювання:**

- 1. Автозавершення та автозаміна.
- 2. Розширений фільтр.
- 3. Закріплення областей.

# **ІІ. Теми доповідей:**

- 1. Спеціальна вставка.
- 2. Підбір параметра.
- 3. Імена комірок.
- 4. Зведені таблиці.
- 5. Встановлення захисту листів та книг.

#### Завдання самостійної роботи студента

#### до теми: **Обчислення в електронних таблицях. Використання рядка формул. І. Питання для самостійного опрацювання:**

- 1. Фінансові функції.
- 2. Функції для роботи з датою і часом.
- 3. Функції для роботи з текстом.

### **ІІ. Теми доповідей:**

- 1. Вкладені функції.
- 2. Функції для роботи з матрицями.
- 3. Види адрес комірок, автозаповнення функцій.
- 4. Підбиття підсумків.
- 5. Консолідація даних.

### Завдання самостійної роботи студента до теми: **Глобальна мережа Internet.**

### **І. Теми рефератів:**

- 1. Локальні мережі.
- 2. Використання протоколів в глобальній мережі, види протоколів.
- 3. Підключення до мережі Internet.
- 4. Мобільний Internet.
- 5. Служби Internet: функції, принцип роботи.
- 6. Браузери: призначення та види.
- 7. Технологія створення гіпертекстових сторінок.
- 8. Друк і збереження web-сторінки.
- 9. Opera: швидко, зручно, якісно.
- 10. Mozilla.
- 11. Netscape Communicator.
- 12. GoogleChrome: альтернативний броузер від Google.

#### **6. Система контролю та оцінювання**

**Види та форми контролю.** Формами поточного контролю є: усне, письмове опитування, тестування, розв'язування ситуаційних задач, практичні роботи, контрольні роботи.

Форма підсумкового контролю: екзамен.

**Засоби оцінювання.** Засобами оцінювання та демонстрування результатів навчання є:

- контрольні роботи;
- тести;
- презентації результатів виконаних завдань та досліджень;
- студентські презентації та виступи на наукових заходах.

### **Критерії оцінювання результатів навчання з навчальної дисципліни Шкала оцінювання: національна та ЄКТС**

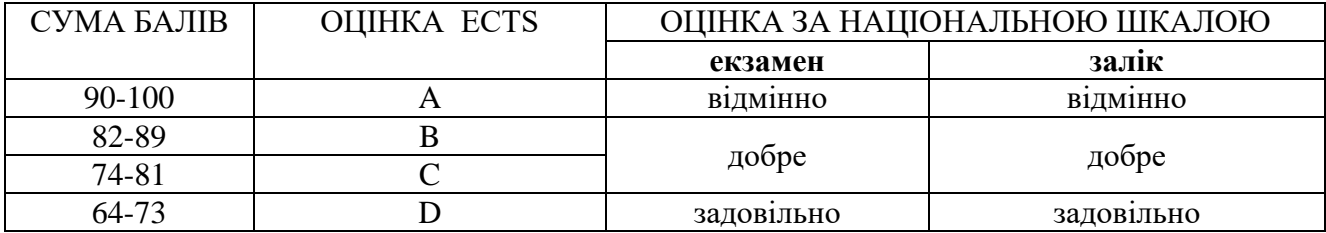

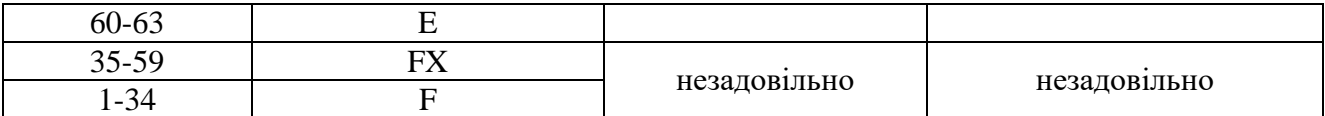

#### **7. Рекомендована література Основна:**

1. "Інформатика. Базовий курс" у 3-х частинах Частина 1. Шестопалов Є.А. – Шепетівка: "Аспект", 2010. – 160 с. Частини 2 і 3. Шестопалов Є.А., Сальнікова І.І.- Шепетівка: "Аспект", 2010. – 336 с.

2. "Інформатика. Практичні та тематичні роботи і проекти. 10-11 класи." Сальнікова І.І., Шестопалов Є.А. – Шепетівка: "Аспект", 2007. – 160 с.

3. Глинський Я.М. Практикум з інформатики. Навч. посібник. – Львів: "Деол", СПД Глинський, 2011. – 224 с.

4. Глинський Я.М. Інформатика: 8-11 класи. Навч. посібник для загальноосвітніх навчальних закладів: у 2-х книгах. – Кн. 2. Інформаційні технології. – Львів: "Деол", 2009. – 256 с.

5. Microsoft Excel для самостійного вивчення: Навчальний посібник / Укладачі І.А. Григоришин, Л.В. Кулібаба. – К.: Дакор, КНТ, 2008. – 200 с.

6. Система управління базами даних Microsoft Access для самостійного вивчення: Навчальний посібник / Н.В. Баловсяк, І.А. Григоришин, Л.В. Кулібаба. – К.: Дакор, КНТ,  $2011. - 156$  c.